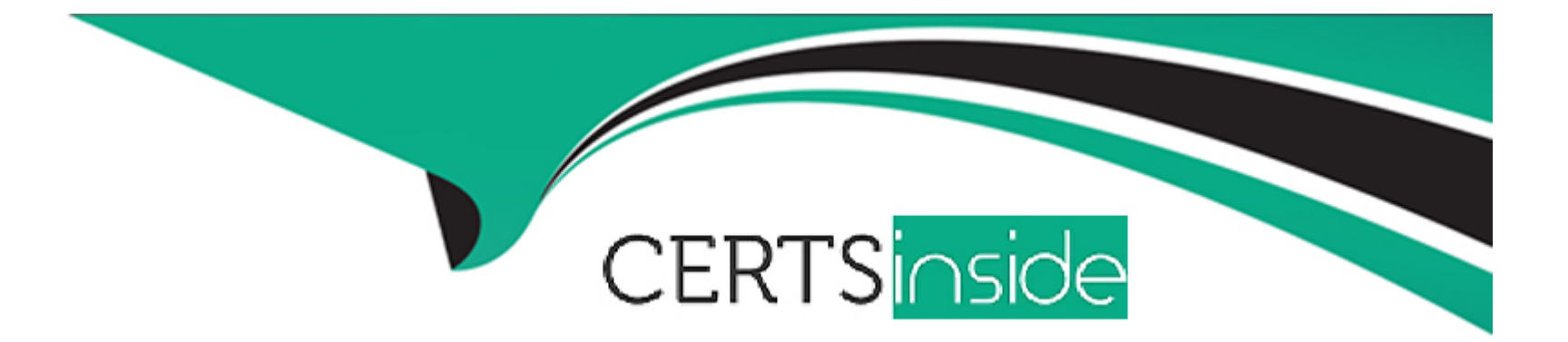

# **Free Questions for 300-820 by certsinside**

## **Shared by Snow on 06-06-2022**

**For More Free Questions and Preparation Resources**

**Check the Links on Last Page**

### Question 1

### Question Type: MultipleChoice

What should an engineer use to create users for a Cisco Jabber Cloud Deployment?

Options:

A- Cisco Webex Administration Tool

B- Cisco UCM

- C- Cisco Webex Directory Connector
- D- Cisco Unified IM and Presence Server

### Answer:

A

### Explanation:

[https://www.cisco.com/c/en/us/td/docs/voice\\_ip\\_comm/jabber/12\\_6/cjab\\_b\\_cloud-and-hybrid-deploymentscisco-jabber-12-](https://www.cisco.com/c/en/us/td/docs/voice_ip_comm/jabber/12_6/cjab_b_cloud-and-hybrid-deploymentscisco-jabber-12-6/cjab_b_cloud-and-hybrid-deployments-cisco-jabber-12-6_chapter_0101.html) [6/cjab\\_b\\_cloud-and-hybrid-deployments-cisco-jabber-12-6\\_chapter\\_0101.html](https://www.cisco.com/c/en/us/td/docs/voice_ip_comm/jabber/12_6/cjab_b_cloud-and-hybrid-deploymentscisco-jabber-12-6/cjab_b_cloud-and-hybrid-deployments-cisco-jabber-12-6_chapter_0101.html)

### **Question 2**

### **Question Type: MultipleChoice**

The Cisco Webex Hybrid Message service is deployed geographically for separate Cisco Unified IM and

Presence clusters. What must be configured in the Cisco Webex Control Hub to achieve this deployment?

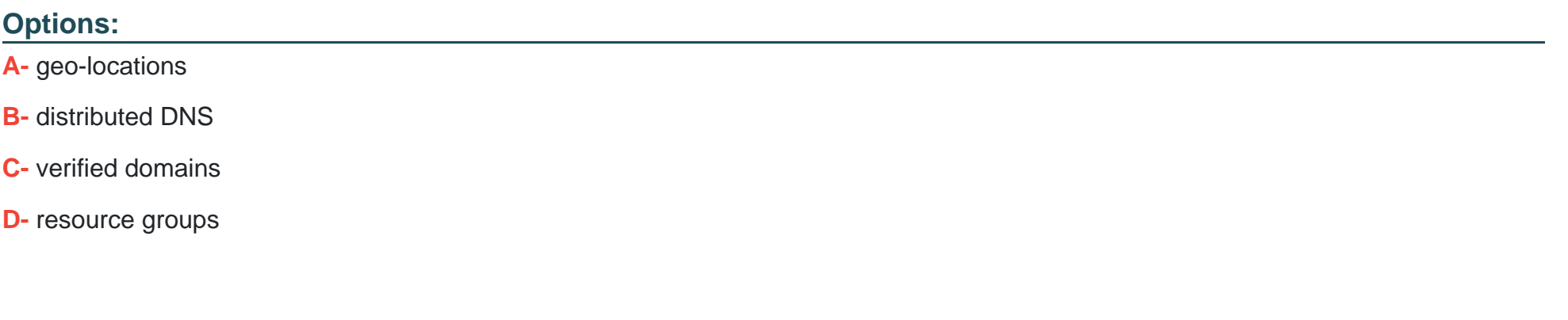

#### **Answer:**

D

#### **Explanation:**

[https://www.cisco.com/c/en/us/td/docs/voice\\_ip\\_comm/cloudCollaboration/spark/hybridservices/](https://www.cisco.com/c/en/us/td/docs/voice_ip_comm/cloudCollaboration/spark/hybridservices/)

messageservice/cmgt\_b\_spark-hybrid-message-deployment-guide/cmgt\_b\_spark-hybrid-messagedeployment-guide\_chapter\_00.html

### Question 3

#### Question Type: MultipleChoice

Refer to the exhibit. The administrator attempted to log in, but Jabber clients cannot log in via mobile and remote access. How is this issue resolved?

#### Options:

A- Skype for Business mode must be disabled on the DNS server because it conflicts with Jabber login requirements.

- B- The domain pod1.local must be deprovisioned from the Webex cloud for Jabber logins.
- C- A DNS SRV record must be created for collab-edge. tls.pod1.local that points to the Expressway-E.
- D- The username jabberuser@pod1.local is invalid. The user should instead sign-in simply as jabberuser.

### Answer:

## **Question 4**

**Question Type: MultipleChoice**

Refer to the exhibit.

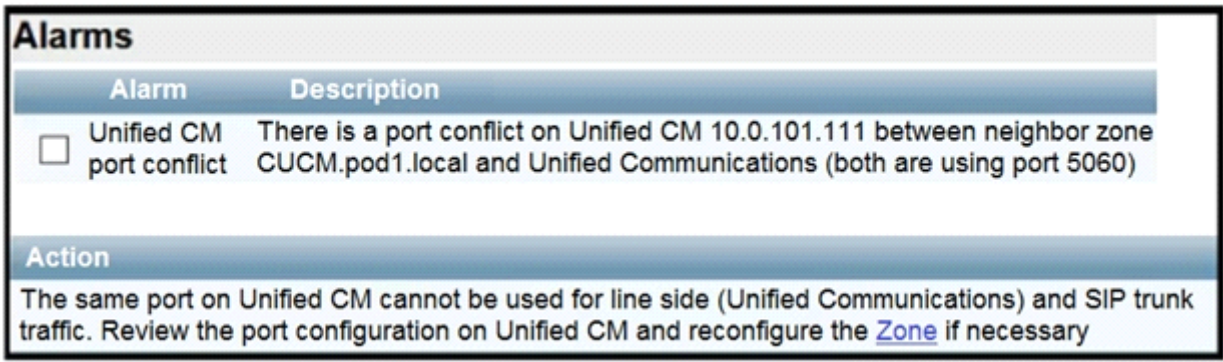

Mobile and remote access is being added to an existing B2B deployment and is failing.

When the administrator looks at the alarms on the Expressway-C, the snippets are shown. Which configuration action should the administrator take to fix this issue?

### **Options:**

**A-** The listening port on the Expressway-C for SIP TCP must be changed to a value other than 5060

**B**- The listening port on the Expressway-C for SIP TLS must be changed to a value other than 5061

**C-** The listening port on the Cisco UCM for the Expressway-C SIP trunk must be changed to something other than 5060 or 5061

**D**- The listening port on the Cisco UCM for the Expressway-C SIP trunk is set to something other than 5060 or 5061. It must be set to 5060 for insecure and 5061 for secure SIP

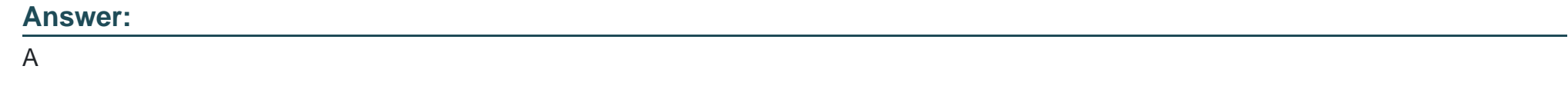

### **Question 5**

**Question Type: MultipleChoice**

Refer to the exhibit. Logins and failing via mobile and remote access. How is this resolved?

### **Options:**

**A-** Mobile and remote access login has not been enabled for the domain configured in the Expressway-C. The domain must be edited to allow Cisco UCM registrations.

**B-** SIP is disabled on the Expressway-E. The SIP protocol must be enabled on the server.

**C-** No Cisco UCM servers are configured in the Expressway-C. Servers must be added for CallManager and IM and Presence services.

**D-** Although a traversal client zone exists, there is no Unified Communications traversal client zone. One must be created.

# **Answer:**  C

### **Question 6**

**Question Type: MultipleChoice**

D18912E1457D5D1DDCBD40AB3BF70D5D

2021-02-02T12:18:27.359-08:00 expc tvcs: UTCTime="2021-02-02 20:18:27.359" Module="network.sip" Level="INFO": Action="Sent" Local-ip="] 2021-02-02T12:18:27.360-08:00 expc tvcs: UTCTime="2021-02-02 20:18:27.359" Module="network.sip" Level="DEBUG": Action="Sent" Local-ip=' SIPMSG: IREGISTER sip:cucm.podl.local SIP/2.0 Via: SIP/2.0/TCP 10.0.101.115:5060;egress-zone=CEtcpcucmpodllocal;branch=z9hG4bKaa525ee7842f3b408b2cbc882ff5866237642.8b46bf0f88eff29e9 Via: SIP/2.0/TLS 10.0.101.119:7002:egress-zone=UC:branch=z9hG4bK0822ed2041bc6f7a15d68e86ce58290b2465.967ceda2f6ae2c01deb5a118f58ab29e:t Via: SIP/2.0/TLS 10.0.132.202:54651;branch=z9hG4bK00006696;received=10.0.132.202;ingress-zone=CollaborationEdgeZone Call-ID: 005056ae-48d5084e-000041cl-00004e3b@10.0.132.202 CSeq: 4351 REGISTER Contact: <sip:6649132f-la5c-a445-9400-869c6960b0d9@10.0.101.115:5060;transport=tcp;orig-hostport=10.0.132.202:54651>;+sip.instance="<u: From: <sip:2000@cucm.podl.local>:tag=005056ae48d5085000002633-0000339d To: <sip:2000@cucm.podl.local> Max-Forwards: 14 Route: <sip:cucm.podl.local;transport=tcp;lr> User-Agent: Cisco-CSF Expires: 3600 Date: Tue, 02 Feb 2021 20:18:26 GMT Supported: replaces, join, sdp-anat, norefersub, resource-priority, extended-refer, X-cisco-callinfo, X-cisco-serviceuri, X-cisco-escapecodes, > P-Asserted-Identity: <sip:2000@cucm.podl.local> Reason: SIP :cause=200:text="cisco-alarm:24 Name=CSFjabberuse ActiveLoad=Jabber for Windows-11.8.2.50390 InactiveLoad=Jabber for Window Content-Type: multipart/mixed;boundary=uniqueBoundary Content-Length: 1271 2021-02-02T12:18:27.363-08:00 expc tvcs: UTCTime="2021-02-02 20:18:27.362" Module="network.sip" Level="INFO": Action="Received" Local-i 2021-02-02T12:18:27.363-08:00 expc tvcs: UTCTime="2021-02-02 20:18:27.363" Module="network.sip" Level="DEBUG": Action="Received" Local-SIPMSG: ISIP/2.0 405 Method Not Allowed Via: SIP/2.0/TCP 10.0.101.115:5060;egress-zone=CEtcpcucmpodllocalrt=7002;ingress-zone=UCZone,SIP/2.0/TLS 10.0.132.202:54651;branch=z9h( Call-ID: 005056ae-48d5084e-000041cl-00004e3b@10.0.132.202 CSeq: 4351 REGISTER From: <sip:2000@cucm.podl.local>;tag=005056ae48d5085000002633-0000339d To: <sip:2000@cucm.podl.local>:tag=220085250 Allow: INVITE.OPTIONS.INFO.BYE.CANCEL.ACK.PRACK.UPDATE.REFER.SUBSCRIBE.NOTIFY Server: Cisco-CUCM12.5 Date: Tue, 02 Feb 2021 20:18:27 GMT Warning: 399 cucm "SIP trunk disallows REGISTER" Content-Length: 0

Refer to the exhibit. An engineer is deploying mobile and remote access in an environment that already had functioning Business to Business calling. Mobile and remote access SIP registrations are failing. To troubleshoot, SIP logs were collected. How is this issue resolved?

### **Options:**

- **A-** Change the SIP profile on the SIP trunk for the Expressway-E to Standard SIP Profile for TelePresence Endpoint
- **B-** Change the "Incoming Port" in the SIP Trunk Security Profile for the Expressway-C to not match SIP line registrations
- **C-** Enable autoregistration for the appropriate DN range on the Cisco UCM servers running the CallManager service
- **D** Write a custom normalization script since the "vcs-interop" normalization script does not allow registrations

#### **Answer:**

B

## **Question 7**

**Question Type: MultipleChoice**

Refer to the exhibit.

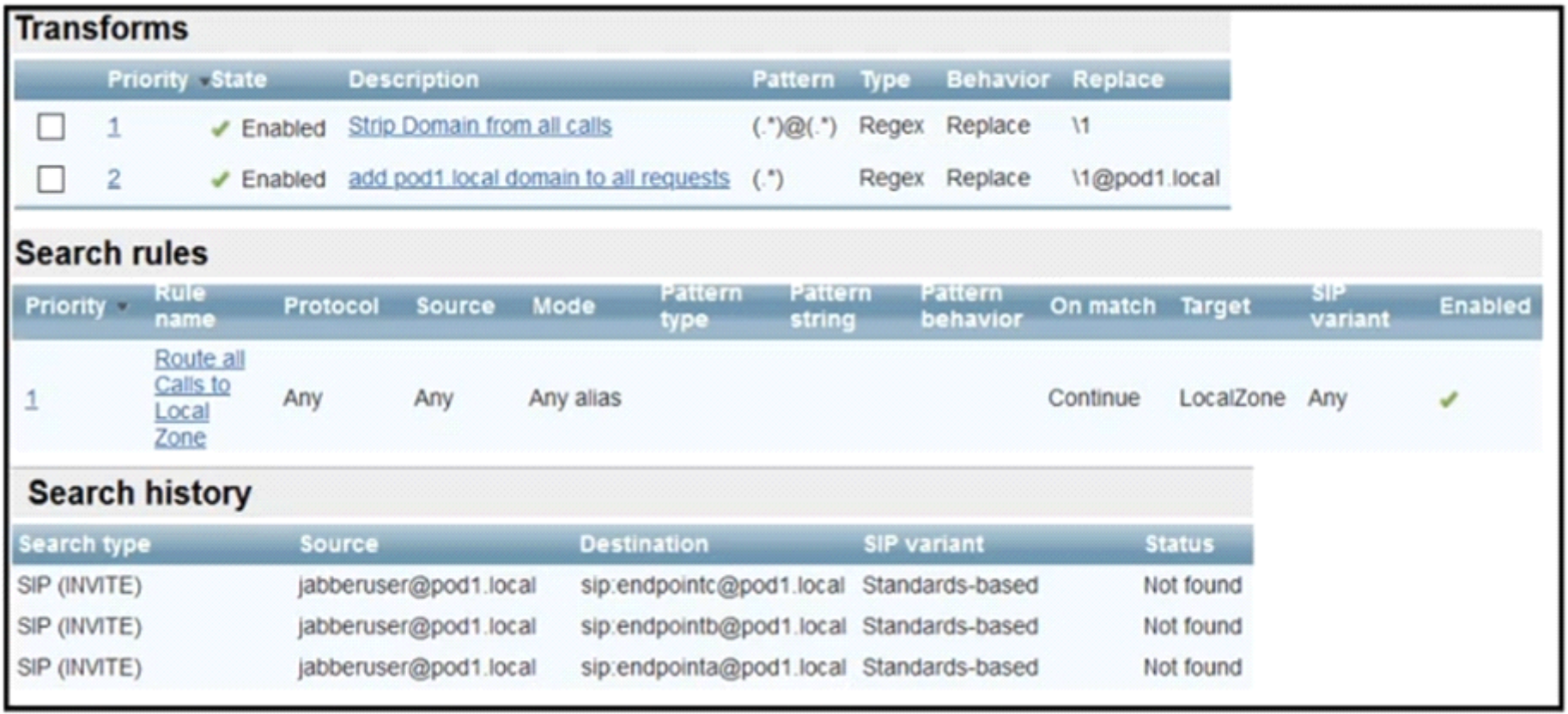

Calls to locally registered endpoints are failing. At present, there are two endpoints

registered locally to this Expressway. An H.323 endpoint with an alias of ''EndpointA'' is registered, and a SIP endpoint with an alias of ''EndpointB@pod1.local'' is also registered. How is this issue resolved?

### **Options:**

**A-** The dialplan must be redesigned to use the transforms to convert the alias into SIP URI format and then use separate search rules for each format that needs to be dialed within the local zone.

**B**- The calls are failing because there are insufficient licenses. Additional licenses must be installed for the Expressway to route these calls.

C- The current search rule does not match the call, so the search rule must be modified to include a SIP Variant of "Standards-Based".

**D-** Calling parties are placing calls with the wrong domain. End-users must be instructed not to use the pod1.local domain as that is owned by the local system. Calls to any other domain would work.

#### **Answer:**

#### A

## **Question 8**

#### **Question Type: MultipleChoice**

A call is sent by Cisco UCM to Expressway with a URI of 75080001@expc1a.pod8.test.lab. If (7508...)

@expc1a\.pod8\.test\.lab.\* is the pattern string, what would be the replacement string of the transform in Expressway to re-write the call so that it becomes 75080001@conf.pod8.test.lab?

### **Options:**

- **A-** \1@conf\.pod8.test.lab.@
- **B-** \1@conf\.pod8\.test\lab.\*
- **C-** \1@conf.pod8\.test\.lab
- **D-** \1@conf\.pod8\.test.lab.!

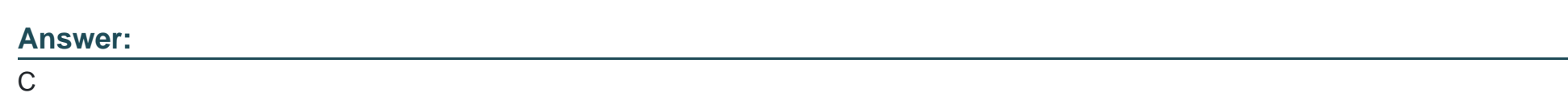

## **Question 9**

**Question Type: MultipleChoice**

An engineer is deploying an Expressway solution for the SIP domain Cisco.com. Which SRV record should be configured in the public DNS to support inbound B2B calls?

**Options:** 

- A- \_collab-edge.\_tls.cisco.com
- B- \_cisco-uds.\_tcp.cisco.com
- C- \_sip.\_tcp.cisco.com
- D- \_cuplogin.\_tcp.cisco.com

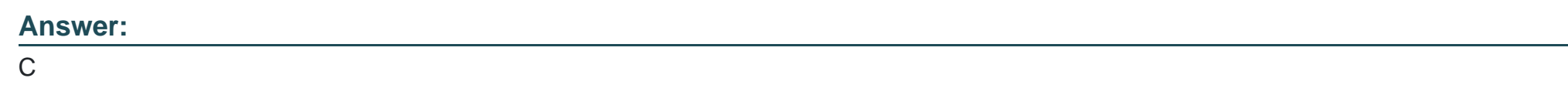

Explanation:

<https://www.ciscolive.com/c/dam/r/ciscolive/emea/docs/2018/pdf/BRKCOL-2018.pdf>

To Get Premium Files for 300-820 Visit

[https://www.p2pexams.com/products/300-82](https://www.p2pexams.com/products/300-820)0

For More Free Questions Visit [https://www.p2pexams.com/cisco/pdf/300-82](https://www.p2pexams.com/cisco/pdf/300-820)0